# **Package Development**

**with devtools** Cheat Sheet

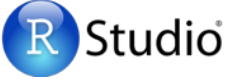

### **Package Structure**

A package is a convention for organizing files into directories.

This sheet shows how to work with the 7 most common parts of an R package:

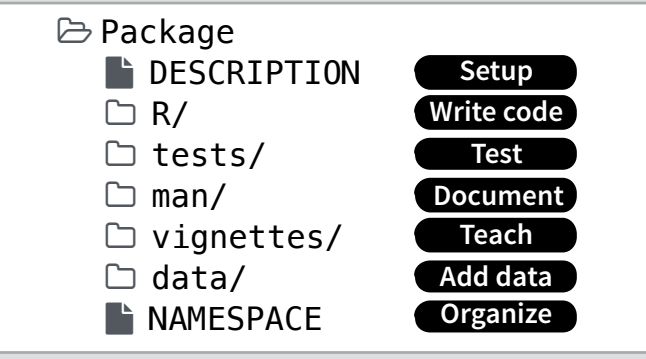

The contents of a package can be stored on disk as a:

- **• source** a directory with sub-directories (as above)
- **• bundle**  a single compressed file (*.tar.gz*)
- **• binary** a single compressed file optimized for a specific OS

Or installed into an R library (loaded into memory during an R session) or archived online in a repository. Use the functions below to move between these states.

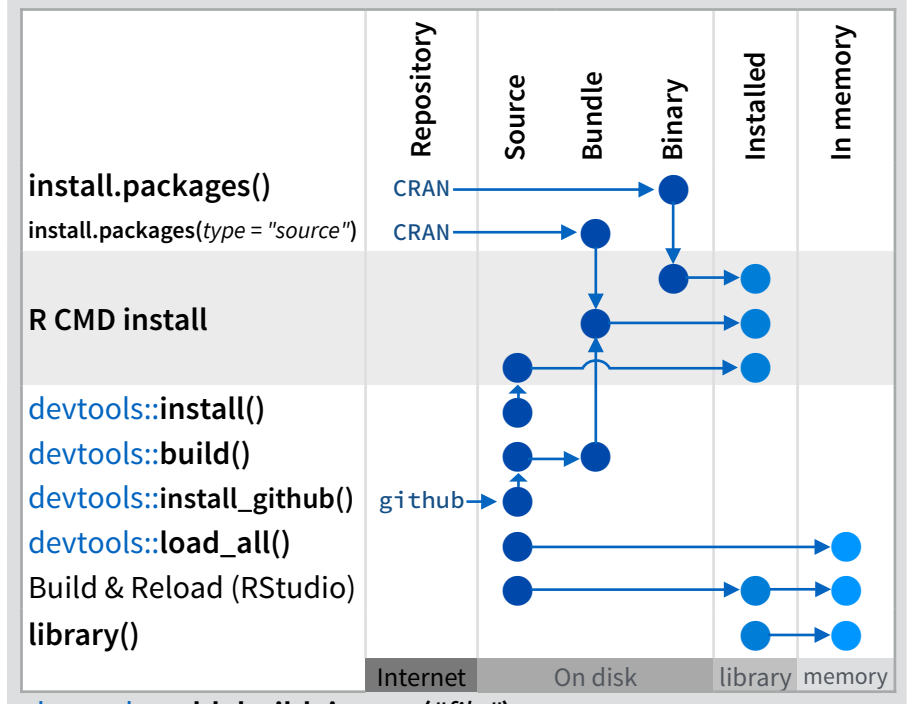

devtools::**add\_build\_ignore(***"file"***)**

Adds file to .Rbuildignore, a list of files that will not be included when package is built.

## Setup (<sup>\*</sup> DESCRIPTION)

Package: mypackage

The **DESCRIPTION** file describes your work and sets up how your package will work with other packages.

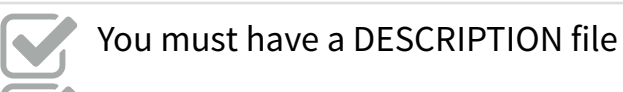

Add the packages that yours relies on with %

#### devtools::**use\_package()**

Adds a package to the Imports field (or Suggests field (if second argument is "Suggests").

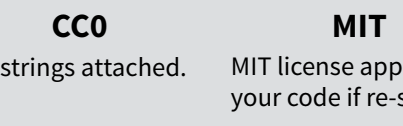

No

GPL-2 license applies to your **GPL-2**

lies to shared. code, *and all code anyone bundles with it*, if re-shared.

## **Write code**  $(\Box R)$

All of the R code in your package goes in  $\Box R$ . A package with just an R/ directory is still a very useful package.

Create a new package project with %

devtools::**create(***"path/to/name"***)** Create a template to develop into a package.

Save your code in  $\Box$  R/ as scripts (extension .R) %

#### **Workflow**

- 1. Edit your code.
- 2. Load your code with one of

devtools::**load\_all()** Re-loads all *saved* files in  $\Box$  R/ into memory.

#### **Ctrl/Cmd + Shif + L** (keyboard shortcut) Saves all open files then calls load all().

- 3. Experiment in the console.
- 4. Repeat.
- **•** Use consistent style with **r-pkgs.had.co.nz/r.html#style**
- **•** Click on a function and press **F2** to open its definition
- **•** Search for a function with **Ctrl + .**

## Visit **[r-pkgs.had.co.nz](http://r-pkgs.had.co.nz)** for more

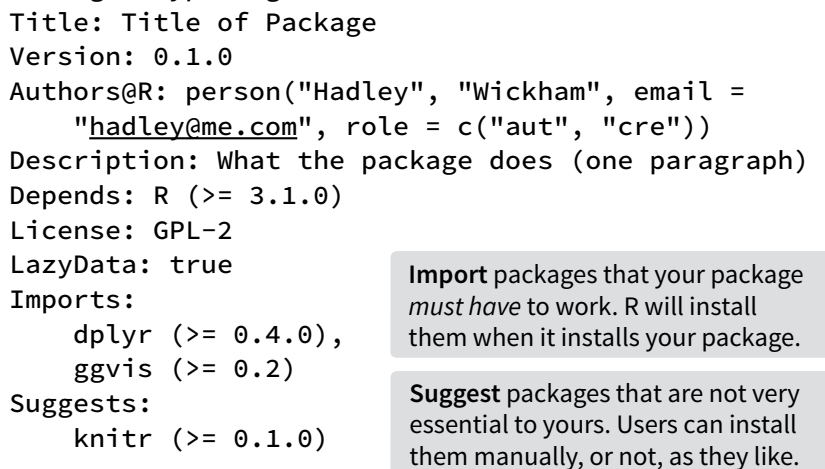

### $Test$  ( $\Box$  tests/)

Use  $\Box$  tests/ to store unit tests that will inform you if will work will work with other packages. Will work with other packages with other packages.

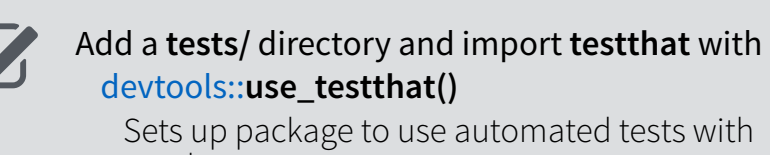

Sets up package to use automated tests with<br>testhat  $\alpha$  package to the Imports file (default) or  $\alpha$ testthat

- Write tests with **context(), test()**, and expectations
- $\mathbf{I}$  import packages that  $\mathbf{I}$ **Imports Suggests** Save your tests as .R files in **tests/testthat/**

### **the workflow**

%

%

%

- **1.** Modify your code or tests.
- Title: Title of Package 2. Test your code with one of

 $\Box$  tests/.

**Ctrl/Cmd + Shift + T** (keyboard shortcut)

 $\sum_{i=1}^{n}$ 3. Repeat until all tests pass

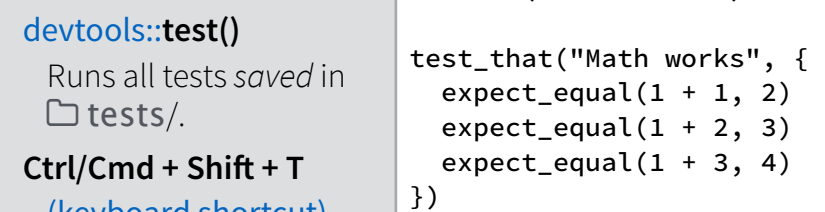

context("Arithmetic")

**Example test** 

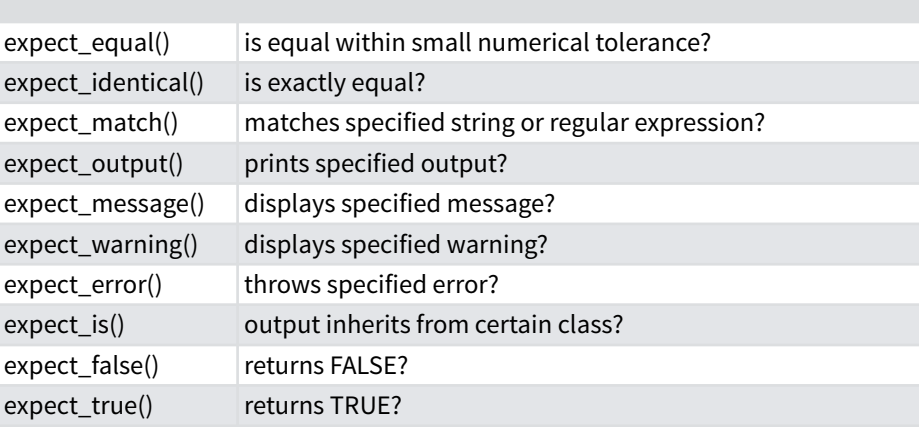

RStudio® is a trademark of RStudio, Inc. • [CC BY](https://creativecommons.org/licenses/by/4.0/) RStudio • [info@rstudio.com](mailto:info@rstudio.com) • 844-448-1212 • [rstudio.com](http://rstudio.com) • 844-448-1212 • rstudio.com e external com e at http://r-pkgs.had.co.nz • devtools 1.6.1 • Updated: 1/15

### **Document**  $(\Box \text{ man})$

 $\Box$  man/ contains the documentation for your functions, the help pages in your package.

% % %

Use roxygen comments to document each function beside its definition

Document the name of each exported data set

Include helpful examples for each function

#### **Workflow**

- 1. Add roxygen comments in your .R files
- 2. Convert roxygen comments into documentation with one of

#### devtools::**document()**

Converts roxygen comments to .Rd files and places them in  $\Box$  man/. Also assembles NAMESPACE.

#### **Ctrl/Cmd + Shif + D** (Keyboard Shortcut)

- 3. Open help pages with **?** to preview documentation
- 4. Repeat

#### **.Rd formatting tags**

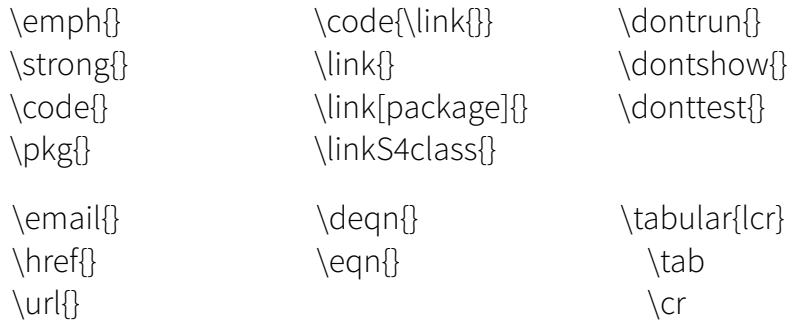

#### The **roxygen** package

**roxygen** lets you write documentation inline in your .R files with a shorthand syntax.

- Add roxygen documentation as comment lines that begin with **#'**.
- Place comment lines directly above the code that defines the object documented.
- Place a roxygen **@** tag (right) afer **#'** to supply a specific section of documentation.
- Untagged lines will be used to generate a title, description, and details section (in that order)

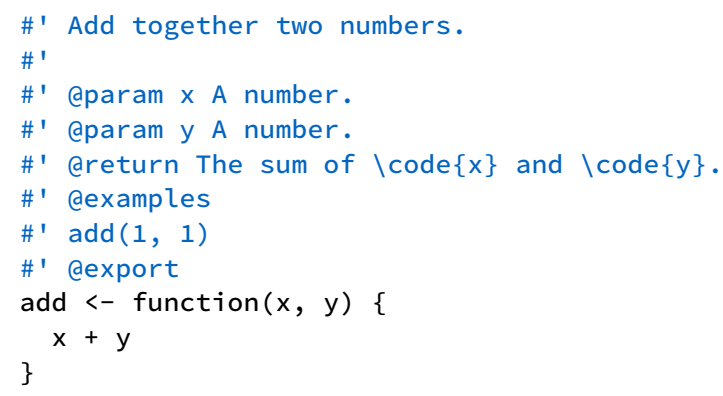

#### **Common roxygen tags**

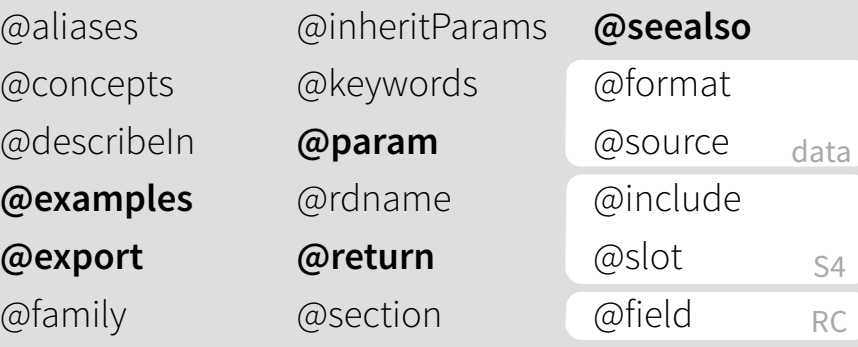

### **Teach** ( $\Box$  vignettes/)

 $\Box$  vignettes/ holds documents that teach your users how to solve real problems with your tools.

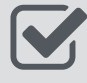

Create a  $\Box$  vignettes/ directory and a template vignette with

devtools::**use\_vignette()** Adds template vignette as vignettes/my-vignette.Rmd.

%  $\bar{\bm{\mathsf{S}}}$ 

Append YAML headers to your vignettes (like right)

Write the body of your vignettes in R Markdown ([rmarkdown.rstudio.com\)](http://rmarkdown.rstudio.com)

-- title: "Vignette Title" author: "Vignette Author" date: "`r Sys.Date()`" output: rmarkdown::html\_vignette vignette: > %\VignetteIndexEntry{Vignette Title} %\VignetteEngine{knitr::rmarkdown} \usepackage[utf8]{inputenc} ---

## Add data  $(\Box$  data/)

The  $\Box$  data/ directory allows you to include data with your package.

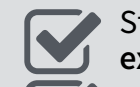

Store data in one of **data/**, **R/Sysdata.rda**, **inst/ extdata**

- Always use **LazyData: true** in your DESCRIPTION file. %
- Save data as .Rdata files (suggested) %

#### devtools::**use\_data()**

Adds a data object to data/ (R/Sysdata.rda if **internal = TRUE**)

#### devtools::**use\_data\_raw()**

Adds an R Script used to clean a data set to dataraw/. Includes data-raw/ on .Rbuildignore.

#### Store data in

- **• data/** to make data available to package users
- **• R/sysdata.rda** to keep data internal for use by your functions.
- **• inst/extdata** to make raw data available for loading and parsing examples. Access this data with **system.file()**

## **Organize** ( " NAMESPACE)

The **The T** NAMESPACE file helps you make your package self-contained: it won't interfere with other packages, and other packages won't interfere with it.

- Export functions for users by placing **@export** in their roxygen comments %
	- Import objects from other packages with
- **package::object** (recommended) or **@import**, **@importFrom**, **@importClassesFrom**, **@importMethodsFrom** (not always recommended) %

#### **Workflow**

- 1. Modify your code or tests.
- 2. Document your package (devtools::**document()**)
- 3. Check NAMESPACE
- 4. Repeat until NAMESPACE is correct

#### **Submit your package**  [r-pkgs.had.co.nz/release.html](http://r-pkgs.had.co.nz/release.html)